# **Л.И. Карташова, И.В. Левченко, А.Е. Павлова**

# **Обучение учащихся основной школы работе с мультимедийными технологиями, инвариантное относительно программных средств**

В статье рассматривается инвариантный подход к обучению учащихся основной школы созданию и редактированию компьютерных мультимедийных презентаций, предлагается определенная последовательность предъявления учебного материала, инвариантного относительно программных средств.

*Ключевые слова:* обучение информатике; методика обучения; основная школа; мультимедийные презентации, мультимедийные технологии.

Общеобразовательный курс информатики в основной школе вклю-<br>чает значительную научную составляющую, что нашло отраже-<br>ние в Государственном общеобразовательном стандарте. Фундачает значительную научную составляющую, что нашло отражение в Государственном общеобразовательном стандарте. Фундаментальный подход к определению содержания школьного учебного предмета предполагает формирование базисного инвариантного ядра, содержание которого, с одной стороны, не должно зависеть от конкретных программных средств, а с другой стороны, позволит развивать теоретические и прикладные аспекты информатики в старшей школе [1–2]. Вопросам формирования минимально необходимой и максимально достаточной теоретической базы для инвариантного обучения мультимедийным технологиям посвящена данная статья.

К освоению понятий, связанных с мультимедийными технологиями, целесообразно приступить после изучения школьниками технологий работы с графическими изображениями и текстовыми документами [2–3]. Кроме того, у школьников необходимо сформировать знания об устройстве компьютера, его аппаратном и программном обеспечении, об организации файловой системы компьютера, о представлении в памяти компьютера не только графики и текста, но и звука [4]. Это позволит обобщить и систематизировать ранее сформированные знания и умения учащихся по компьютерной технике, поможет создавать информационные ресурсы с использованием мультимедийных эффектов, формировать обобщенные способы взаимодействия с компьютером и повысит информационную культуру школьников [5].

Прежде чем приступать к обучению создания компьютерных мультимедийных презентаций и начать рассматривать конкретные программные средства, учителю важно заинтересовать учащихся. Для этого вначале можно вывести на экран текст, объясняющий какой-либо процесс или явление, и попросить учащихся прочитать этот текст, обратив внимание на его понятность и быстроту его восприятия. Затем добавить к данному тексту статическое изображение, поясняющее предложенный материал, и выслушать мнение учащихся об особенностях его восприятия в этом случае. Далее включаем динамическое изображение и эффекты анимации для последовательного выделения тех элементов, которые поясняются в тексте, и опять выясняем мнение учащихся о понятности данного текста. В конце добавляем звуковое сопровождение, поясняющее рисунок, и делаем вывод, что использование одновременно нескольких видов информации в рамках одного документа позволяет привлечь внимание, способствует более быстрому восприятию материала, осуществляет более сильное эмоциональное воздействие. Затем демонстрируем учащимся различные документы, содержащие несколько видов информации, и обсуждаем целесообразность их применения для докладов, рефератов, защиты проектов, обучения и т. д.

Мотивировав таким образом учащихся, организуем усвоение учебного материала в следующей последовательности.

Во-первых, обращаем внимание учащихся, что термин «мультимедиа» пришел из английского языка и представляет собой сочетание двух слов: multi (много) и *media* (среда), т. е. «многие среды». Поясняем, что под термином мультимедиа понимается одновременное воздействие на человека по нескольким информационным каналам, и в настоящее время этот термин напрямую связан со сравнительно молодой отраслью информационных технологий.

Вспоминаем с учащимися определение понятия «информационные технологии» (совокупность способов и средств, целенаправленно используемых человеком для обработки, хранения и передачи информации) и приходим к решению, что под мультимедийными технологиями будем понимать информационную технологию, которая позволяет пользователю одновременно работать с различными видами информации (числовой, текстовой, графической, анимационной, видео и звуком).

Во-вторых, на основе знаний учащихся аппаратного обеспечения компьютера выделяем устройства, позволяющие работать с мультимедийными технологиями. Проводим аналогию между устройствами компьютера, позволяющими работать с графикой (графический адаптер, монитор, мышь и т. д.), и устройствами компьютера, позволяющими работать со звуком.

Обсуждаем, что для работы со звуком необходимы не только устройство ввода (микрофон) и устройство вывода (колонки или стереонаушники), но и контроллер, управляющий работой этих устройств и преобразующий непрерывные электрические колебания (получаемые с микрофона) в дискретные сигналы, а также дискретные звуковые сигналы в непрерывные электрические колебания (например, выводимые на колонки). Уточняем, что контроллер, подключаемый к системной плате компьютера, называется аудиоадаптером или звуковой картой.

Обращаем внимание учащихся, что запись и воспроизведение видеофильмов на компьютере, как и работа с графикой и звуком, связаны с преобразованием дискретных сигналов в непрерывные и наоборот. Для этих целей существуют специальные карты ввода/вывода видеоизображения.

Объясняем учащимся, что для демонстрации мультимедийных документов в аудитории используют мультимедийный проектор, который переносит на большой экран изображение с экрана монитора.

Сообщаем учащимся, что звук, видео, графика, объединенные в рамках мультимедийных документов, требуют больших объемов памяти, поэтому для их хранения нужны достаточно емкие и желательно недорогие носители. Этим требованиям соответствуют оптические диски (компакт-диски): CD, DVD.

Учащимся основной школы кроме перечисления устройств для работы с мультимедийными технологиями целесообразно дать их краткую характеристику. Более подробно эти и другие устройства целесообразно рассмотреть в старшей школе или при углубленном изучении курса информатики.

В-третьих, делаем обзор программных средств, которые позволяют работать с мультимедийной информацией. Выделяем средства создания и обработки изображений (Adobe Photoshop, Corel PhotoPaint и др.); средства создания и обработки видеоизображений (Adobe Premiere, Quick Editor и др.); средства создания и обработки звука (MusiNum, Sound Forge и др.). Необходимо обратить внимание учащихся, что в операционной системе MS Windows также содержатся приложения по работе с мультимедиа: универсальный проигрыватель медиаплеер, предназначенный для воспроизведения аудио- и видеозаписей, мультфильмов и видеофильмов; специальный фонограф — Sound Recorder, предназначенный для записи и воспроизведения звука, а также для редактирования звуковых файлов.

В качестве домашнего задания предлагаем учащимся привести примеры программных средств для подготовки мультимедийных материалов (работа с графикой, видео, звуком, текстом) и дать их краткое описание. Результаты работы целесообразно представить в виде схемы или таблицы.

В-четвертых, обращаем внимание учащихся, что разнообразные публичные выступления (например, доклад на конференции, представление проекта, реклама товара, отчет о проделанной работе) требуют использования демонстрационного материала. Показываем учащимся примеры презентаций и уточняем, что слово «презентация» произошло от английского слова «presentation», что обозначает представление, демонстрацию.

Затем обращаем внимание учащихся, что мультимедийная презентация состоит из отдельных слайдов. При объяснении того, что такое слайд, можно провести аналогию со страницей книги, содержащей текст, рисунки. Презентацию,

 $22$ 

созданную с помощью компьютера, тоже можно представить как некую книгу, состоящую из электронных страниц, на которых кроме текста и графических изображений могут находиться видеофрагменты и музыкальное сопровождение. На основе такого обсуждения формулируем, что под компьютерной мультимедийной презентацией будем понимать последовательность слайдов (электронных страниц), содержащих различные мультимедийные объекты.

Информируем учащихся о том, что существует большое количество программ для создания компьютерных мультимедийных презентаций, различающихся набором изобразительных и анимационных эффектов (например, MS PowerPoint, OpenOffice.org Impress, Keynote KPresenter).

В качестве домашнего задания предлагаем учащимся дополнить список программ для создания компьютерных мультимедийных презентаций еще несколькими примерами, а также дать краткую характеристику каждой программе.

В-пятых, мотивируем учащихся путем демонстрации готовых работ, на которые предлагаем учащимся ориентироваться в своей практической деятельности за компьютером.

Обучение работе в программе для создания презентации начинаем с освоения запуска программы. Для этого объясняем способы открытия программы, рассматриваем процедуры установления необходимых настроек при запуске программы и т. д.

Далее обеспечиваем визуальную адаптацию учащихся к программе, выделяя элементы окна программы и окна документа: строка заголовка, основное меню, панель инструментов (пиктографическое меню), линейка, рабочая область, полосы прокрутки, строка состояния, графический курсор, панель «Задачи», область «Слайды». Обсуждаем расположение, назначение и внешний вид каждого элемента. Обращаем внимание учащихся на то, что большинство программ для создания презентаций имеют аналогичное расположение элементов пользовательского интерфейса.

Предлагаем учащимся в процессе объяснения материала или выполнения домашней работы схематично зарисовать окно документа, выделив элементы и подписав их названия.

В-шестых, отрабатываем основные действия с мультимедийными документами (открытие уже существующего документа, создание нового документа, сохранение документа) и выполняем действия над слайдами в разработанных презентациях (создание слайда, удаление слайда, перемещение слайда и др.). Акцентируем внимание учащихся на том, что эти действия аналогичны и при работе с другими типами документов.

Предлагаем практическое задание, целью которого является закрепление умений учащихся открывать, сохранять и закрывать мультимедийные документы, а также выполнять основные операции со слайдами (создавать, удалять, перемещать, копировать, изменять порядок предъявления).

В-седьмых, изучаем возможности программы для работы с текстом (ввод текста, форматирование текста, размещение текста на слайде); а также инструменты для выбора нужной разметки слайда. При этом необходимо актуализировать ранее сформированные знания и умения учащихся по работе с текстом в текстовом редакторе.

Обращаем внимание учащихся, что текст является одним из объектов, которые могут быть расположены на слайде, что для ввода текста необходимо наличие специальных областей, текстовых рамок, внутри которых и набирается текст. Обсуждаем с учащимися возможность выбора нужного макета, процедуру ввода текста в текстовые рамки, демонстрируем возможность изменения границ рамок и их перемещение на слайде, изучаем способы форматирования текста, возможность изменения его размера, цвета, начертания и др.

В качестве задания на закрепление знаний и умений учащихся по выбору нужного макета слайда, по вводу и форматированию текста предлагаем создание тематической презентации (например, по теме «Устройство компьютера»), состоящей из нескольких слайдов с различными типами макетов и содержащей различные параметры текста, которые можно представить в виде таблицы 1.

Таблина 1

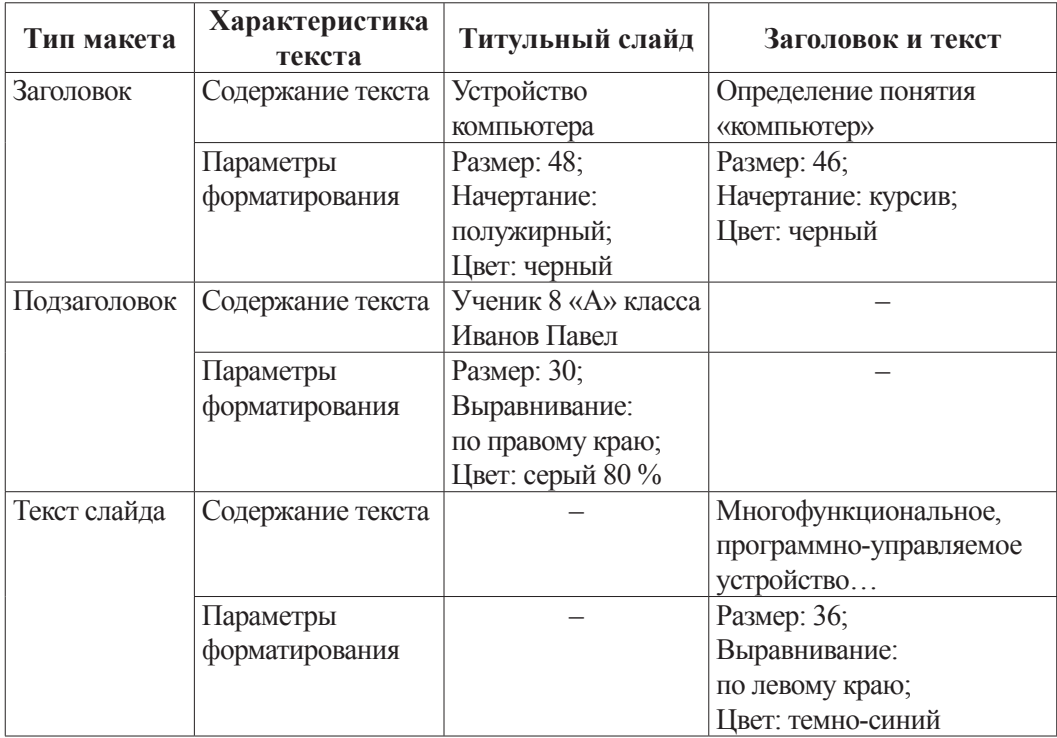

Типы макета и характеристики текста слайдов

В качестве домашнего задания предлагаем учащимся найти дополнительную информацию относительно основных требований к тексту: минимальный размер, размещение текста на слайде, требования к длине фраз

24

и их формулировкам, правила оформления текста. Все эти вопросы обсуждаем с учащимися на дальнейших занятиях.

В-восьмых, обращаем внимание учащихся на то, что хотя сочетание фона белого цвета и текста черного цвета оптимально с точки зрения эргономики, но в презентации, сопровождающей выступление, такое цветовое сочетание выглядит не слишком привлекательно. Поэтому обсуждаем с учащимися возможности работы с фоном слайда: выбор заливки, типа заливки; использование текстуры или узора; применение выбранных параметров для одного или для всех слайдов. Уточняем, что существуют как приемлемые комбинации цвета текста и цвета фона, не вызывающие раздражения, хорошо сочетающиеся друг с другом, контрастные, позволяющие хорошо видеть текст на экране (например, синий и желтый), так и недопустимые сочетания цветов (например, салатовый и розовый).

В качестве домашнего задания предлагаем найти дополнительную информацию о требованиях к цветовому оформлению презентаций, к сочетанию цветов, используемых на слайдах.

Для закрепления знаний и умений учащихся по созданию презентации, по работе с фоном слайда предлагаем добавить еще несколько слайдов к уже ранее созданной презентации, обсудить содержание этих слайдов, их макеты, а затем оформить презентацию согласно правилам сочетания цветов с использованием различных видов заливки фона. Основные требования к фону слайдов можно представить в таблице, где будет указан номер слайда и способ заливки (например, один цвет, два цвета, прозрачность, тип штриховки; текстура; узор).

В-девятых, рассматриваем возможности использования шаблонов оформления слайдов и вставки рисунков. Обращаем внимание учащихся, что сделать презентацию красочной можно не только с помощью самостоятельного подбора цветового оформления, но и воспользовавшись готовыми шаблонами оформления.

Объясняем учащимся, что презентацию нельзя перегружать текстом, и она должна содержать хорошо подготовленный и продуманный видеоряд, включающий разнообразные картинки, фотографии и т.д. Рассказываем о возможности вставки картинок как из встроенных в программу коллекций, так и вставки рисунков и фотографий из файлов. Сообщаем учащимся требования к использованию картинок и шаблонов при оформлении презентации: тематическая обоснованность иллюстраций, стилевое единство дизайна всей презентации, обоснованность применяемого дизайна, единство стиля включаемых в презентацию рисунков.

Для закрепления знаний и умений учащихся по созданию презентации, по оформлению слайдов и вставке картинок и рисунков предлагаем добавить несколько слайдов к уже ранее созданной презентации, обсудить содержание этих слайдов, их макеты, а затем заново оформить презентацию, используя шаблоны оформления, добавляя рисунки и картинки с учетом требований к оформлению презентаций.

*В-десятых*, обсуждаем возможность «оживления» презентации за счет использования анимации. Обращаем внимание учащихся, что анимацию можно применять как к слайдам (при смене одного слайда другим), так и к объектам, расположенным на слайдах. Показываем возможные настройки анимации к одному или всем слайдам презентации: звуковое сопровождение, смена слайда по щелчку или по истечению определенного времени, смена с использованием различных эффектов. Акцентируем внимание учащихся, что, применяя анимацию к объектам слайдов, важно правильно настроить порядок появления этих объектов.

Для закрепления знаний и умений учащихся по созданию презентации и по использованию анимации предлагаем добавить несколько слайдов к уже ранее созданной презентации, обсудить содержание этих слайдов, их макеты, добавив необходимые рисунки и картинки, «оживить» презентацию за счет использования различных видов анимации.

Обращаем внимание учащихся, что применение анимации не должно мешать восприятию материала, поэтому важно соблюдать меру и единообразие стиля.

При углубленном изучении информатики следует обязательно уделить внимание изучению программных средств для подготовки видео- и звуковых материалов. Изучение этих программ целесообразно организовать в рамках факультативных или элективных курсов.

### *Литература*

1. *Карташова Л.И., Левченко И.В.* Методика обучения информационным технологиям учащихся основной школы в условиях фундаментализации образовании // Вестник Московского городского педагогического университета. Серия «Информатика и информатизация образования». 2014. № 2 (28). С. 25–33.

2. *Карташова Л.И., Левченко И.В.* Обучение учащихся основной школы технологии работы с графическими изображениями, инвариантное относительно программных средств // Вестник Московского городского педагогического университета. Серия «Информатика и информатизация образования». 2014. № 1 (27). С. 37–46.

3*. Карташова Л.И., Левченко И.В.* Обучение учащихся основной школы технологии работы с текстовыми документами, инвариантное относительно программных средств // Вестник Московского городского педагогического университета. Серия «Информатика и информатизация образования». 2013. № 2 (26). С. 58–64.

4. *Карташова Л.И., Левченко И.В.* Подготовка будущих учителей информатики к преподаванию мультимедийных технологий в основной школе // Вестник Российского университета дружбы народов. Серия «Информатизация образования». 2014. № 4. С. 26–31.

5. *Левченко И.В.* Методические особенности обучения информационным технологиям учащихся основной школы // Вестник Российского университета дружбы народов. Серия «Информатизация образования». 2012. № 1. С. 23–28.

6. *Левченко И.В.* Формирование инвариантного содержания школьного курса информатики как элемента фундаментальной методической подготовки учителей информатики // Вестник Российского университета дружбы народов. Серия «Информатизация образования». 2009. № 3. С. 61–64.

#### *Literatura*

1. *Kartashova L.I., Levchenko I.V.* Metodika obucheniya informacionny'm texnologiyam uchashhixsya osnovnoj shkoly' v usloviyax fundamentalizacii obrazovanii // Vestnik Moskovskogo gorodskogo pedagogicheskogo universiteta. Seriya «Informatika i informatizaciya obrazovaniya». 2014. № 2 (28). S. 25–33.

2. *Kartashova L.I., Levchenko I.V.* Obuchenie uchashhixsya osnovnoj shkoly' texnologii raboty' s graficheskimi izobrazheniyami, invariantnoe otnositel'no programmny'x sredstv // Vestnik Moskovskogo gorodskogo pedagogicheskogo universiteta. Seriya «Informatika i informatizaciya obrazovaniya». 2014. № 1 (27). S. 37–46.

3. *Kartashova L.I., Levchenko I.V.* Obuchenie uchashhixsya osnovnoj shkoly' texnologii raboty' s tekstovy'mi dokumentami, invariantnoe otnositel'no programmny'x sredstv // Vestnik Moskovskogo gorodskogo pedagogicheskogo universiteta. Seriya «Informatika i informatizaciya obrazovaniya». 2013. № 2 (26). S. 58–64.

4. *Kartashova L.I., Levchenko I.V.* Podgotovka budushhix uchitelej informatiki k prepodavaniyu mul'timedijny'x texnologij v osnovnoj shkole // Vestnik Rossijskogo universiteta druzhby' narodov. Seriya «Informatizaciya obrazovaniya». 2014. № 4. S. 26–31.

5. *Levchenko I.V.* Metodicheskie osobennosti obucheniya informacionny'm texnologiyam uchashhixsya osnovnoj shkoly' // Vestnik Rossijskogo universiteta druzhby' narodov. Seriya «Informatizaciya obrazovaniya». 2012. № 1. S. 23–28.

6. *Levchenko I.V.* Formirovanie invariantnogo soderzhaniya shkol'nogo kursa informatiki kak e'lementa fundamental'noj metodicheskoj podgotovki uchitelej informatiki // Vestnik Rossijskogo universiteta druzhby' narodov. Seriya «Informatizaciya obrazovaniya». 2009. № 3. S. 61–64.

### *L.I. Kartashova, I.V. Levchenko, A.E. Pavlova*

## **Teaching Basic School Students Work with Multimedia Technologies, Invariant with Respect to Software**

The article considers the invariant approach to teaching basic school students creating and editing computer multimedia presentations. The authors offer a certain sequence of presentation of educational material that is invariant with respect to software.

*Keywords:* teaching computer science; teaching methods; basic school; multimedia presentations, multimedia technologies.